# **Kapitel 10**

# **TV-Fernbedienungs-Modus**

Mit der Dreambox Fernbedienung haben Sie die Möglichkeit, Ihre Dreambox und Ihren Fernseher mit nur einer Fernbedienung bedienen zu können. Damit Ihr Fernseher auf die Fernbedienungssignale Ihrer Dreambox Fernbedienung reagiert, müssen Sie diese zunächst programmieren.

Für die Programmierung gibt es 3 verschiedene Möglichkeiten:

- 1. Programmierung mit einem Code
- 2. Programmierung mit dem Suchmodus
- 3. Programmierung mit dem Lernmodus

Bitte lesen Sie sich die einzelnen Schritte der jeweiligen Programmierung vollständig durch, bevor Sie mit dem Vorgang beginnen.

## **Programmierung mit einem Code**

Bei dieser Programmierung wird ein herstellerspezifischer Code (siehe Codeliste auf <www.leontechltd.com>) verwendet.

- 1. Halten Sie die **OK-Taste** und die **TV-Steuerung-Taste** für ca. 3 Sekunden gedrückt.
- 2. Geben Sie den gewünschten 3-stelligen Code 000-999 über die **Zehner-Tastatur** ein. Drücken Sie jetzt z.B. die Ton-Stumm-Taste oder die Lautstärke-Tasten, um zu testen, ob sich Ihr Fernseher mit der Dreambox Fernbedienung steuern lässt. Reagiert der Fernseher auf keine dieser Tasten, wiederholen Sie den Programmiervorgang mit dem nächsten Code aus der Liste.
- 3. Sollte keiner der angegebenen Codes zum Erfolg führen, versuchen Sie es bitte wie unter dem Punkt *"Programmierung mit dem Suchmodus"* beschrieben.

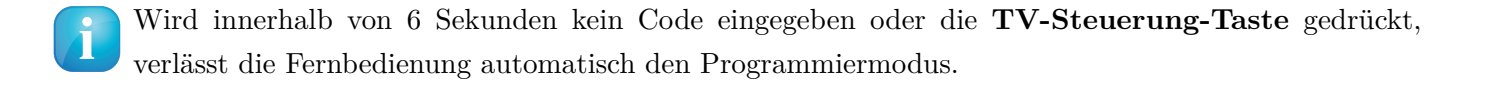

### **Programmierung mit dem Suchmodus**

Bei dieser Programmierung sendet die Dreambox Fernbedienung im Sekundentakt einen anderen Ausschalt-Code an den Fernseher, bis sich dieser abschaltet. Verwenden Sie diese Art der Programmierung, wenn die *"Programmierung mit einem Code"* nicht erfolgreich war oder der Hersteller Ihres Fernsehers gar nicht aufgeführt ist.

- 1. Halten Sie die **OK-Taste** und die **TV-Steuerung-Taste** für ca. 3 Sekunden gedrückt.
- 2. Geben Sie **777** über die **Zehner-Tastatur** ein um den Suchmodus zu starten und halten Sie dabei die Fernbedienung mit dem IR-Sensor in die Richtung Ihres Fernsehers.
- 3. Sobald sich der Fernseher ausschaltet (Hinweis: Dies kann je nach Fernseher bis zu einigen Minuten dauern), drücken Sie bitte sofort die OK-Taste um den aktuellen Code zu speichern und den Suchmodus zu beenden.

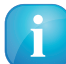

Wird innerhalb von 6 Sekunden kein Code eingegeben oder die **TV-Steuerung-Taste** gedrückt, verlässt die Fernbedienung automatisch den Programmiermodus.

# **Programmierung mit dem Lernmodus**

Bei dieser Programmierung lässt sich die Funktion der Tasten Ihrer Fernseher-Fernbedienung eins zu eins auf Ihre Dreambox Fernbedienung übertragen. Nur die **DREAM-Steuerung-** und die **TV-Steuerung-Taste** können nicht belegt werden.

- 1. Halten Sie die **OK-Taste** und die **TV-Steuerung-Taste** für ca. 3 Sekunden gedrückt.
- 2. Geben Sie **888** über die **Zehner-Tastatur** ein um den Lernmodus zu aktivieren.
- 3. Drücken Sie die Taste auf Ihrer Dreambox Fernbedienung, (außer der **DREAM-Steuerung-** und der **TV-Steuerung-Taste**) die Sie programmieren wollen.
- 4. Legen Sie die Dreambox Fernbedienung und die Fernbedienung Ihres Fernsehers, im Abstand von ca. 3-5 cm voreinander.

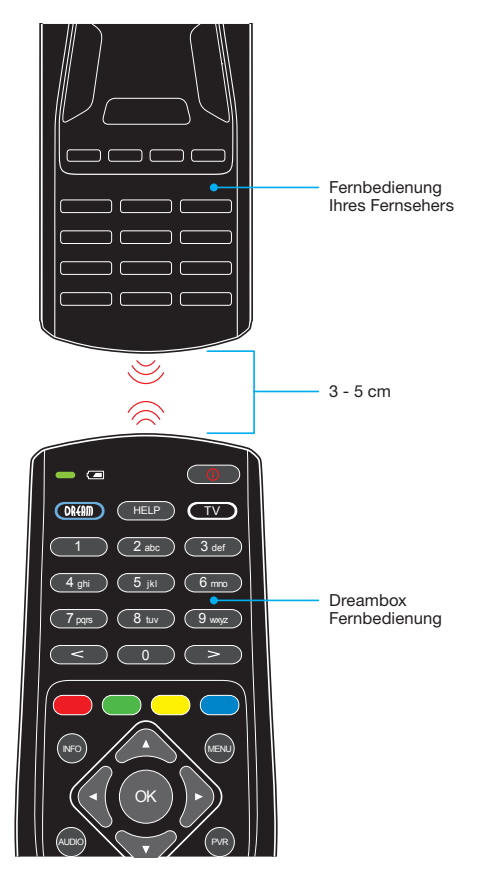

- 5. Halten Sie die gewünschte Taste auf der Fernbedienung Ihres Fernsehers für 2-3 Sekunden gedrückt. Lassen Sie die Taste los, diese ist nun angelernt.
- 6. Wenn Sie eine weitere Taste anlernen wollen oder ein Fehler während des Anlernens aufgetreten ist, wiederholen Sie den Vorgang ab Schritt 3.

Wird innerhalb von 6 Sekunden kein Code eingegeben oder die **TV-Steuerung-Taste** gedrückt, verlässt die Fernbedienung automatisch den Programmiermodus.

## **Dreambox-Modus und TV-Modus**

#### **Dreambox-Modus**

Drücken Sie die **DREAM-Steuerung-Taste** um den Dreambox-Modus der Fernbedienung zu aktivieren. Verwenden Sie die beiden DIP-Schalter im Batteriefach auf der Rückseite, wenn Sie mehr als eine Dreambox in einem Raum nutzen wollen.

#### **TV-Modus**

Wenn Sie die **TV-Steuerung-Taste** drücken wechselt die Fernbedienung in den TV-Modus und der zuletzt eingestellte Fernbedienungscode wird verwendet. Sie können nun statt der Fernbedieung Ihres Fernsehers, die Dreambox Fernbedienung verwenden um Ihren Fernseher zu bedienen.

### **Beleuchtungsdauer des Dreambox-Symbols**

Sie können die Dauer in Sekunden festlegen, wie lange das Dreambox-Symbol an der Unterseite der Fernbedienung beleuchtet sein soll, nach dem Sie eine Taste gedrückt haben.

- 1. Halten Sie die **OK-Taste** und die **DREAM-Steuerung-Taste** für ca. 3 Sekunden gedrückt. Die **DREAM-Steuerung-Taste** blinkt 3 mal.
- 2. Drücken Sie irgendeine der Tasten 0-9 auf der **Zehner-Tastatur**. 0 bedeutet aus, 1-9 steht für die jeweilige Anzahl an Sekunden.

### **Reset der Fernbedienung**

Um die Fernbedienung in den werkseitigen Auslieferungszustand zurück zu setzen, gehen Sie wie folgt vor:

- 1. Halten Sie die **TV-Steuerung-Taste** und die **OK-Taste** so lange gedrückt, bis die **TV-Steuerung-Taste** leuchtet.
- 2. Geben Sie **999** über die **Zehner-Tastatur** ein.